# **renga Documentation**

*Release 0.1.0.dev20171123*

**Swiss Data Science Center**

**Apr 27, 2018**

### Contents

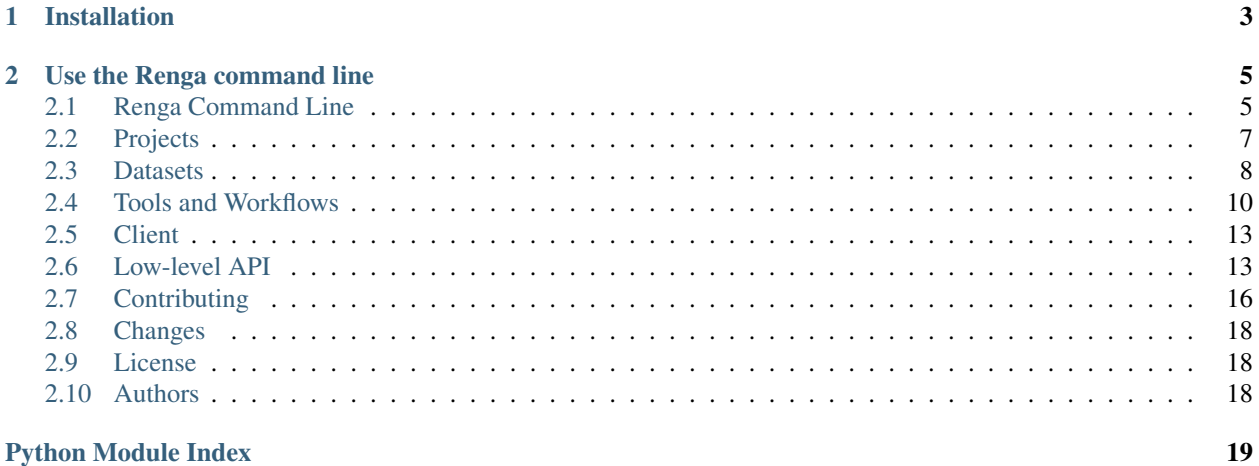

#### **Python Module Index**

A Python library for the [Renga collaborative data science platform.](https://github.com/SwissDataScienceCenter/renga) It allows the user to create projects, manage datasets, and capture data provenance while performing analysis tasks.

NOTE: renga-python is the python library for Renga that provides an SDK and a command-line interface (CLI). It *does not* start the Renga platform itself - for that, refer to the Renga docs on [running the platform.](https://renga.readthedocs.io/en/latest/user/setup.html)

This is the development branch of 'renga-python' and should be considered highly volatile. The documentation for certain components may be out of sync.

## CHAPTER 1

### Installation

<span id="page-6-0"></span>The latest release is available on PyPI and can be installed using pip:

\$ pip install renga

The development branch can be installed directly from the Git repository:

```
$ pip install -e git+https://github.com/SwissDataScienceCenter/renga-python.
˓→git@development#egg=renga
```
For more information about the Renga API [see its documentation.](https://renga.readthedocs.org/latest/developer/index.html)

## CHAPTER 2

### Use the Renga command line

<span id="page-8-2"></span><span id="page-8-0"></span>Interaction with the platform can take place via the command-line interface (CLI).

Start by creating for folder where you want to keep your Renga project:

```
$ mkdir -p ~/temp/my-renga-project
$ cd ~/temp/my-renga-project
$ renga init
```
Create a dataset and add data to it:

```
$ renga dataset create my-dataset
$ renga dataset add my-dataset https://raw.githubusercontent.com/
˓→SwissDataScienceCenter/renga-python/development/README.rst
```
Run an analysis:

```
$ renga run wc < data/my-dataset/README.rst > wc_readme
```
Trace the data provenance:

**\$** renga log wc\_readme

These are the basics, but there is much more that Renga allows you to do with your data analysis workflows.

For more information about using *renga*, refer to the *[Renga command line](#page-8-1)* instructions.

### <span id="page-8-1"></span>**2.1 Renga Command Line**

The base command for interacting with the Renga platform.

#### <span id="page-9-1"></span>**2.1.1 renga (base command)**

To list the available commands, either run renga with no parameters or execute renga help:

```
$ renga help
Usage: renga [OPTIONS] COMMAND [ARGS]...
Check common Renga commands used in various situations.
Options:
  --version Print version number.<br>--config PATH Location of client co
                         Location of client config files.
  --config-path Print application config path.<br>--path <path> Location of a Renga repository
                        Location of a Renga repository. [default: .]
  --renga-home <path> Location of Renga directory. [default: .renga]
  -h, --help Show this message and exit.
Commands:
  # [...]
```
#### **Configuration files**

Depending on your system, you may find the configuration files used by Renga command line in a different folder. By default, the following rules are used:

MacOS: ~/Library/Application Support/Renga

Unix:  $\sim/$ .config/renga

Windows: C:\Users\<user>\AppData\Roaming\Renga

If in doubt where to look for the configuration file, you can display its path by running renga  $--confiq-path$ .

You can specify a different location via the RENGA\_CONFIG environment variable or the  $--$ config command line option. If both are specified, then the  $--$ config option value is used. For example:

**\$** renga --config ~/renga/config/ init

instructs Renga to store the configuration files in your  $\sim$ /renga/config/ directory when running the init command.

#### <span id="page-9-0"></span>**2.1.2 renga init**

Create an empty Renga project or reinitialize an existing one.

#### **Starting a Renga project**

If you have an existing directory which you want to turn into a Renga project, you can type:

```
$ cd ~/my_project
$ renga init
```
or:

```
$ renga init ~/my_project
```
<span id="page-10-6"></span>This creates a new subdirectory named .renga that contains all the necessary files for managing the project configuration.

#### <span id="page-10-2"></span>**2.1.3 renga datasets**

Work with datasets in the current repository.

#### **Manipulating datasets**

Creating an empty dataset inside a Renga project:

```
$ renga dataset create my-dataset
```
Adding data to the dataset:

```
$ renga dataset add my-dataset http://data-url
```
This will copy the contents of  $data - ur1$  to the dataset and add it to the dataset metadata.

#### <span id="page-10-4"></span>**2.1.4 renga run**

Track provenance of data created by executing programs.

#### <span id="page-10-3"></span>**2.1.5 renga log**

Show provenance of data created by executing programs.

#### <span id="page-10-5"></span>**2.1.6 renga workflow**

Workflow operations.

### <span id="page-10-0"></span>**2.2 Projects**

Model objects representing projects.

```
class renga.models.projects.Project(name=None, created=NOTHING, updated=NOTHING,
```
*version='1'*)

Represent a project.

Type:

"foaf:Project"

Context:

```
{
 "name": "foaf:name",
 "updated": "http://schema.org/dateUpdated",
 "version": "http://schema.org/schemaVersion",
 "created": "http://schema.org/dateCreated",
```

```
"foaf": "http://xmlns.com/foaf/0.1/"
```
**class** renga.models.projects.**ProjectCollection**(*client=None*) Represent projects on the server.

#### Example

}

Create a project and check its name.

# >>> project = client.projects.create(name='test-project') # >>> project.name # 'test-project'

Create a representation of objects on the server.

#### **class Meta**

Information about individual projects.

#### **model**

alias of [Project](#page-10-1)

**create**(*name=None*, *\*\*kwargs*)

Create a new project.

Parameters **name** – The name of the project.

Returns An instance of the newly create project.

Return type *[Project](#page-10-1)*

### <span id="page-11-0"></span>**2.3 Datasets**

Manage datasets and their metadata.

#### **2.3.1 Dataset object**

**class** renga.models.datasets.**Dataset**(*name*, *created=NOTHING*, *identifier=NOTHING*, *authors=NOTHING*, *files=NOTHING*)

Repesent a dataset.

#### Type:

"dctypes:Dataset"

Context:

```
{
 "name": "dcterms:name",
 "affiliation": "scoro:affiliate",
 "added": "http://schema.org/dateCreated",
 "created": "http://schema.org/dateCreated",
 "prov": "http://www.w3.org/ns/prov#",
 "email": "dcterms:email",
 "dctypes": "http://purl.org/dc/dcmitypes/",
 "scoro": "http://purl.org/spar/scoro/",
 "identifier": {
    "@id": "dctypes:Dataset",
    "@type": "@id"
 },
```

```
"url": "http://schema.org/url",
  "files": {
   "@container": "@index"
 },
 "authors": {
   "@container": "@list"
 },
 "dcterms": "http://purl.org/dc/terms/",
  "foaf": "http://xmlns.com/foaf/0.1/"
}
```
**from\_jsonld**(*data*) Instantiate a JSON-LD class from data.

#### **2.3.2 Dataset file**

Manage files in the dataset.

**class** renga.models.datasets.**DatasetFile**(*path*, *url=None*, *authors=NOTHING*, *dataset=None*, *added=NOTHING*)

Represent a file in a dataset.

Type:

"http://schema.org/DigitalDocument"

Context:

```
{
 "name": "dcterms:name",
 "affiliation": "scoro:affiliate",
 "added": "http://schema.org/dateCreated",
 "scoro": "http://purl.org/spar/scoro/",
 "email": "dcterms:email",
 "authors": {
   "@container": "@list"
 },
 "dcterms": "http://purl.org/dc/terms/",
 "url": "http://schema.org/url",
 "foaf": "http://xmlns.com/foaf/0.1/"
}
```
**from\_jsonld**(*data*) Instantiate a JSON-LD class from data.

#### **2.3.3 Author**

**class** renga.models.datasets.**Author**(*name*, *email*, *affiliation=None*) Represent the author of a resource.

Type:

"dcterms:creator"

Context:

```
{
 "name": "dcterms:name",
 "affiliation": "scoro:affiliate",
 "email": "dcterms:email",
 "dcterms": "http://purl.org/dc/terms/",
 "scoro": "http://purl.org/spar/scoro/",
 "foaf": "http://xmlns.com/foaf/0.1/"
}
```
**check\_email**(*attribute*, *value*) Check that the email is valid.

```
from_commit(commit)
    Create an instance from a Git commit.
```
**from\_git**(*git*) Create an instance from a Git repo.

```
from_jsonld(data)
     Instantiate a JSON-LD class from data.
```
### <span id="page-13-0"></span>**2.4 Tools and Workflows**

Manage creation of tools and workflows using the [Common Workflow Language](http://www.commonwl.org/) (CWL).

### **2.4.1 Common Workflow language**

Renga uses CWL to represent runnable steps (tools) along with their inputs and outputs. Similarly, tools can be chained together to form CWL-defined workflows.

#### <span id="page-13-1"></span>**Command-line tool**

Represent a CommandLineTool from the Common Workflow Language.

```
class renga.models.cwl.command_line_tool.CommandLineTool(requirements=NOTHING,
                                                                  hints=NOTHING, la-
                                                                  bel=None, doc=None,
                                                                  cwlVersion='v1.0',
                                                                  baseCommand=", ar-
                                                                  guments=NOTHING,
                                                                  stdin=None, std-
                                                                  out=None, stderr=None,
                                                                  inputs=NOTHING,
                                                                  outputs=NOTHING, suc-
                                                                  cessCodes=NOTHING,
                                                                  temporaryFail-
                                                                  Codes=NOTHING,
                                                                  permanentFail-
                                                                  Codes=NOTHING)
    Represent a command line tool.
```
**get\_output\_id**(*path*)

Return an id of the matching path from default values.

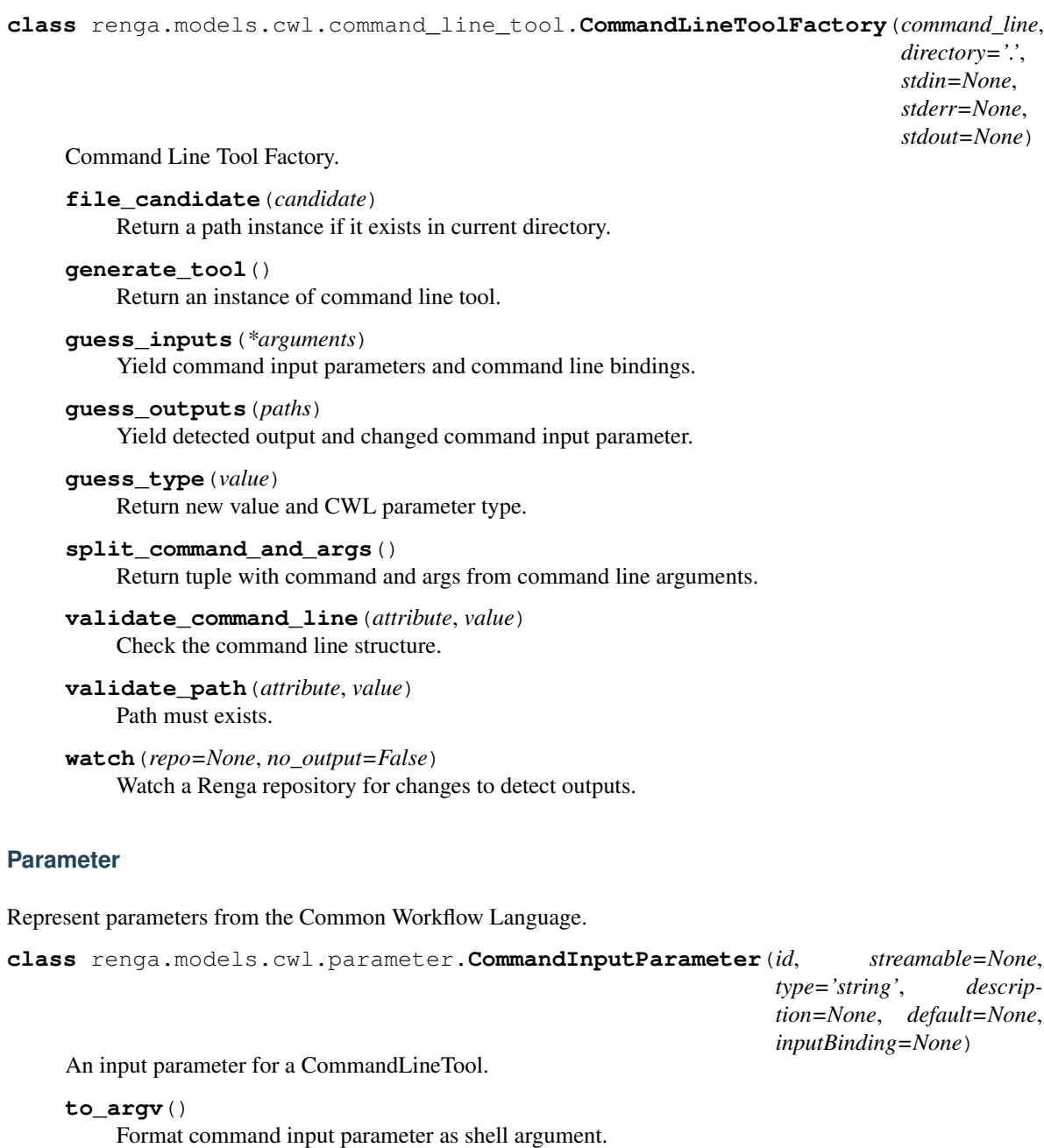

<span id="page-14-0"></span>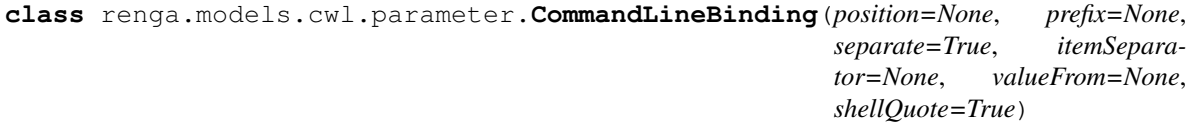

Define the binding behavior when building the command line.

```
to_argv(default=None)
    Format command line binding as shell argument.
```
**class** renga.models.cwl.parameter.**CommandOutputBinding**(*glob=None*) Define the binding behavior for outputs.

<span id="page-14-1"></span>**to\_argv**(*job=None*)

Generate arguments for system call.

```
class renga.models.cwl.parameter.CommandOutputParameter(id, streamable=None,
                                                                  type='string', descrip-
                                                                  tion=None, format=None,
                                                                  outputBinding=None)
    Define an output parameter for a CommandLineTool.
class renga.models.cwl.parameter.InputParameter(id, streamable=None, type='string',
                                                         description=None, default=None, in-
                                                        putBinding=None)
    An input parameter.
class renga.models.cwl.parameter.OutputParameter(id, streamable=None, type='string',
                                                          description=None, format=None,
                                                          outputBinding=None)
    An output parameter.
class renga.models.cwl.parameter.Parameter(streamable=None)
    Define an input or output parameter to a process.
class renga.models.cwl.parameter.WorkflowOutputParameter(id, streamable=None,
                                                                   type='string', de-
                                                                   scription=None, for-
                                                                   mat=None, output-
                                                                   Binding=None, output-
                                                                   Source=None)
    Define an output parameter for a Workflow.
renga.models.cwl.parameter.convert_default(value)
```
Convert a default value.

#### <span id="page-15-0"></span>**Process**

Represent a Process from the Common Workflow Language.

```
class renga.models.cwl.process.Process
    Represent a process.
```
#### <span id="page-15-1"></span>**Types**

Represent the Common Workflow Language types.

**class** renga.models.cwl.types.**File**(*path*) Represent a file.

#### <span id="page-15-2"></span>**Workflow**

Represent workflows from the Common Workflow Language.

```
class renga.models.cwl.workflow.Workflow(inputs=NOTHING, requirements=NOTHING,
                                            hints=NOTHING, label=None, doc=None,
                                            cwlVersion='v1.0', outputs=NOTHING,
                                            steps=NOTHING)
```
Define a workflow representation.

**add\_step**(*\*\*kwargs*) Add a workflow step.

```
get_output_id(path)
```
Return an id of the matching path from default values.

```
class renga.models.cwl.workflow.WorkflowStep(run, id=NOTHING, in_=None, out=None)
     Define an executable element of a workflow.
```
### <span id="page-16-0"></span>**2.5 Client**

#### **2.5.1 Creating a client**

There are several ways to instantiate a client used for communication with the Renga platform.

- 1. The easiest way is by calling the function  $from\_env()$  when running in an environment created by the Renga platform itself.
- 2. The client can be created from a local configuration file by calling  $from\_config()$ .
- 3. Lastly, it can also be configured manually by instantiating a  $Renqalient$  class.

```
renga.client.from_env()
```
Return a client configured from environment variables.

```
RENGA_ENDPOINT
```
The URL to the Renga platform.

#### **RENGA\_ACCESS\_TOKEN**

An access token obtained from Renga authentication service.

Example:

```
>>> import renga
>>> client = renga.from_env()
```

```
renga.cli._client.from_config()
```
Create a new client for endpoint in the config.

Use renga command-line interface to manage multiple configurations.

#### **2.5.2 Client reference**

```
class renga.client.RengaClient
```
A client for communicating with a Renga platform.

Example:

```
>>> import renga
>>> client = renga.RengaClient('http://localhost')
```
Create a Renga API client.

### <span id="page-16-1"></span>**2.6 Low-level API**

This API is built on top of REST API endpoints exposed by Renga services.

<span id="page-17-3"></span>Warning: Renga services are currently in beta preview status and they are subject to change in forseenable future.

<span id="page-17-0"></span>HTTP clients for Renga platform.

**class** renga.api.**APIClient**(*endpoint=None*, *\*\*kwargs*)

A low-level client for communicating with a Renga Platform API.

Example:

**>>> import renga >>>** client = renga.APIClient('http://localhost')

Create a remote API client.

**delete**(*\*args*, *\*\*kwargs*)

Perform the DELETE request and check its status code.

**endpoint** Return endpoint value.

**get**(*\*args*, *\*\*kwargs*) Perform the GET request and check its status code.

**post**(*\*args*, *\*\*kwargs*) Perform the POST request and check its status code.

**put**(*\*args*, *\*\*kwargs*) Perform the PUT request and check its status code.

```
class renga.api.LocalClient(renga_home='.renga', datadir='data', path=NOTHING)
     A low-level client for communicating with a local Renga repository.
```
Example:

```
>>> import renga
>>> client = renga.LocalClient('.')
```
### <span id="page-17-1"></span>**2.6.1 Projects**

Client for handling projects.

```
class renga.api.projects.ProjectsApiMixin
    Client for handling projects.
    create_project(project)
```
Create a new project and register it on the knowledge graph.

```
get_project(project_id)
    Get existing project.
```
**list\_projects**() Return an iterator for all projects.

#### <span id="page-17-2"></span>**2.6.2 Storage**

Client for storage service.

```
class renga.api.storage.BucketsApiMixin
     Client for handling storage buckets.
     create_bucket(**kwargs)
          Create a new storage bucket.
     storage_bucket_metadata_replace(resource_id, data)
          Replace resource metadata.
     storage_info()
          Return information about available bucket backends.
class renga.api.storage.FilesApiMixin
     Client for handling file objects in a bucket.
     create_file(**kwargs)
          Create a new file object.
     storage_authorize(resource_id=None, request_type=None)
          Request authorization token for performing file handle request.
```

```
storage_copy_file(resource_id=None, file_name=None, **kwargs)
    Request a file copy.
```

```
storage_file_metadata_replace(resource_id, data)
    Replace resource metadata.
```

```
storage_io_read(*args, **kwargs)
     Write data to the file.
```
Note: Use only with access\_token issued by storage service.

```
storage_io_write(data)
     Write data to the file.
```
Note: Use only with access\_token issued by storage service.

### <span id="page-18-0"></span>**2.6.3 Deployer**

Client for deployer service.

```
class renga.api.deployer.ContextsApiMixin
    Manage deployer contexts.
```

```
create_context(spec)
    Create a new deployer context.
```
- **create\_execution**(*context\_id*, *\*\*kwargs*) Create an execution of a context on a given engine.
- **execution\_logs**(*context\_id*, *execution\_id*) Retrieve logs of an execution.

```
execution_ports(context_id, execution_id)
     Retrieve port mappings for an execution.
```

```
get_context(context_id)
     List all known contexts.
```
<span id="page-19-1"></span>**get\_execution**(*context\_id*, *execution\_id*) Retrieve an execution.

- **list\_contexts**() List all known contexts.
- **list\_executions**(*context\_id*) List all executions of a given context.

**stop\_execution**(*context\_id*, *execution\_id*) Stop a running execution.

### <span id="page-19-0"></span>**2.7 Contributing**

Contributions are welcome, and they are greatly appreciated! Every little bit helps, and credit will always be given.

### **2.7.1 Types of Contributions**

#### **Report Bugs**

Report bugs at [https://github.com/SwissDataScienceCenter/renga-python/issues.](https://github.com/SwissDataScienceCenter/renga-python/issues)

If you are reporting a bug, please include:

- Your operating system name and version.
- Any details about your local setup that might be helpful in troubleshooting.
- Detailed steps to reproduce the bug.

#### **Fix Bugs**

Look through the GitHub issues for bugs. Anything tagged with "bug" is open to whoever wants to implement it.

#### **Implement Features**

Look through the GitHub issues for features. Anything tagged with "feature" is open to whoever wants to implement it.

#### **Write Documentation**

Renga could always use more documentation, whether as part of the official Renga docs, in docstrings, or even on the web in blog posts, articles, and such.

#### **Submit Feedback**

The best way to send feedback is to file an issue at [https://github.com/SwissDataScienceCenter/renga-python/issues.](https://github.com/SwissDataScienceCenter/renga-python/issues)

If you are proposing a feature:

- Explain in detail how it would work.
- Keep the scope as narrow as possible, to make it easier to implement.

• Remember that this is a volunteer-driven project, and that contributions are welcome :)

#### **2.7.2 Get Started!**

Ready to contribute? Here's how to set up *renga* for local development.

- 1. Fork the *SwissDataScienceCenter/renga-python* repo on GitHub.
- 2. Clone your fork locally:

**\$** git clone git@github.com:your\_name\_here/renga.git

3. Install your local copy into a virtualenv. Assuming you have virtualenvwrapper installed, this is how you set up your fork for local development:

```
$ mkvirtualenv renga
$ cd renga/
$ pip install -e .[all]
```
4. Create a branch for local development:

**\$** git checkout -b name-of-your-bugfix-or-feature

Now you can make your changes locally.

5. When you're done making changes, check that your changes pass tests:

```
$ ./run-tests.sh
```
The tests will provide you with test coverage and also check PEP8 (code style), PEP257 (documentation), flake8 as well as build the Sphinx documentation and run doctests.

Before you submit a pull request, please reformat the code using [yapf.](https://github.com/google/yapf/)

**\$** yapf -irp .

You may want to set up [yapf](https://github.com/google/yapf/) styling as a pre-commit hook to do this automatically:

```
$ curl https://raw.githubusercontent.com/google/yapf/master/plugins/pre-commit.sh
˓→-o .git/hooks/pre-commit
$ chmod u+x .git/hooks/pre-commit
```
6. Commit your changes and push your branch to GitHub:

```
$ git add .
$ git commit -s
   -m "component: title without verbs"
   -m "* NEW Adds your new feature."
   -m "* FIX Fixes an existing issue."
    -m "* BETTER Improves and existing feature."
    -m "* Changes something that should not be visible in release notes."
$ git push origin name-of-your-bugfix-or-feature
```
7. Submit a pull request through the GitHub website.

### **2.7.3 Pull Request Guidelines**

Before you submit a pull request, check that it meets these guidelines:

- 1. The pull request should include tests and must not decrease test coverage.
- 2. If the pull request adds functionality, the docs should be updated. Put your new functionality into a function with a docstring.
- 3. The pull request should work for Python 2.7, 3.5, and 3.6. Check [https://travis-ci.org/SwissDataScienceCenter/](https://travis-ci.org/SwissDataScienceCenter/renga-python/pull_requests) [renga-python/pull\\_requests](https://travis-ci.org/SwissDataScienceCenter/renga-python/pull_requests) and make sure that the tests pass for all supported Python versions.

### <span id="page-21-0"></span>**2.8 Changes**

Version 0.1.0 (released TBD)

• Initial public release.

### <span id="page-21-1"></span>**2.9 License**

```
Copyright 2017-2018 - Swiss Data Science Center (SDSC)
A partnership between École Polytechnique Fédérale de Lausanne (EPFL) and
Eidgenössische Technische Hochschule Zürich (ETHZ).
Licensed under the Apache License, Version 2.0 (the "License");
you may not use this file except in compliance with the License.
You may obtain a copy of the License at
   http://www.apache.org/licenses/LICENSE-2.0
Unless required by applicable law or agreed to in writing, software
distributed under the License is distributed on an "AS IS" BASIS,
WITHOUT WARRANTIES OR CONDITIONS OF ANY KIND, either express or implied.
See the License for the specific language governing permissions and
limitations under the License.
```
### <span id="page-21-2"></span>**2.10 Authors**

Python SDK and CLI for the Renga platform.

• Swiss Data Science Center [<contact@datascience.ch>](mailto:contact@datascience.ch)

### Python Module Index

#### <span id="page-22-0"></span>r

renga.api, [14](#page-17-0) renga.api.deployer, [15](#page-18-0) renga.api.projects, [14](#page-17-1) renga.api.storage, [14](#page-17-2) renga.cli, [5](#page-8-1) renga.cli.dataset, [7](#page-10-2) renga.cli.init, [6](#page-9-0) renga.cli.log, [7](#page-10-3) renga.cli.run, [7](#page-10-4) renga.cli.workflow, [7](#page-10-5) renga.client, [13](#page-16-0) renga.models.cwl, [10](#page-13-0) renga.models.cwl.command\_line\_tool, [10](#page-13-1) renga.models.cwl.parameter, [11](#page-14-0) renga.models.cwl.process, [12](#page-15-0) renga.models.cwl.types, [12](#page-15-1) renga.models.cwl.workflow, [12](#page-15-2) renga.models.datasets, [8](#page-11-0) renga.models.projects, [7](#page-10-0)

### Index

### A

add\_step() (renga.models.cwl.workflow.Workflow method), [12](#page-15-3) APIClient (class in renga.api), [14](#page-17-3)

Author (class in renga.models.datasets), [9](#page-12-0)

### B

BucketsApiMixin (class in renga.api.storage), [14](#page-17-3)

### C

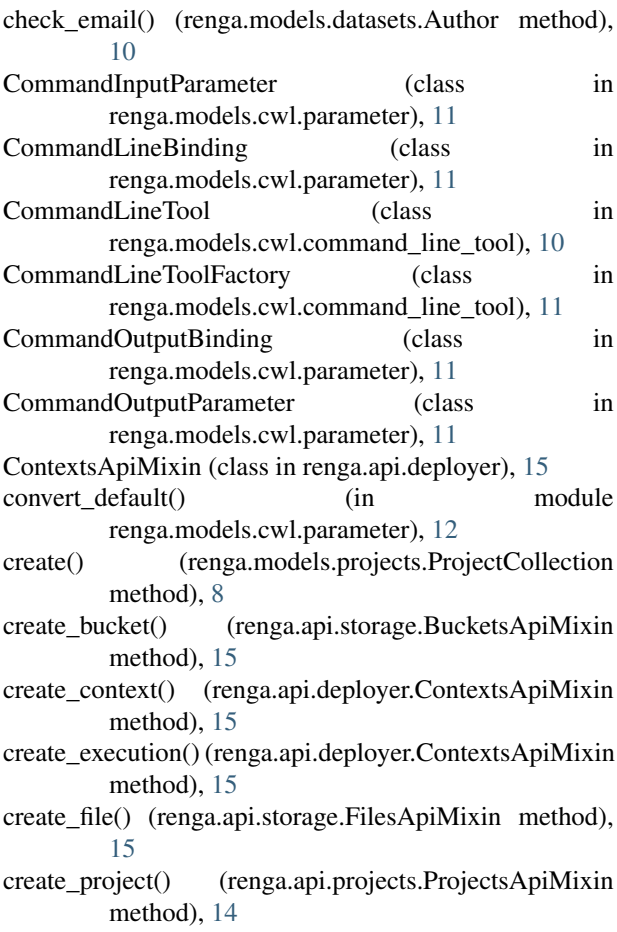

## D

Dataset (class in renga.models.datasets), [8](#page-11-1) DatasetFile (class in renga.models.datasets), [9](#page-12-0) delete() (renga.api.APIClient method), [14](#page-17-3)

### E

endpoint (renga.api.APIClient attribute), [14](#page-17-3) environment variable RENGA\_ACCESS\_TOKEN, [13](#page-16-5) RENGA\_ENDPOINT, [13](#page-16-5) execution\_logs() (renga.api.deployer.ContextsApiMixin method), [15](#page-18-1) execution\_ports() (renga.api.deployer.ContextsApiMixin method), [15](#page-18-1) F

File (class in renga.models.cwl.types), [12](#page-15-3) file\_candidate() (renga.models.cwl.command\_line\_tool.CommandLineTool method), [11](#page-14-1) FilesApiMixin (class in renga.api.storage), [15](#page-18-1) from\_commit() (renga.models.datasets.Author method), [10](#page-13-2) from\_config() (in module renga.cli.\_client), [13](#page-16-5) from\_env() (in module renga.client), [13](#page-16-5) from\_git() (renga.models.datasets.Author method), [10](#page-13-2) from\_jsonld() (renga.models.datasets.Author method), [10](#page-13-2) from jsonld() (renga.models.datasets.Dataset method), [9](#page-12-0)

from\_jsonld() (renga.models.datasets.DatasetFile method), [9](#page-12-0)

### G

generate\_tool() (renga.models.cwl.command\_line\_tool.CommandLineTooll method), [11](#page-14-1)

get() (renga.api.APIClient method), [14](#page-17-3)

get\_context() (renga.api.deployer.ContextsApiMixin method), [15](#page-18-1)

get\_execution() (renga.api.deployer.ContextsApiMixin method), [15](#page-18-1)

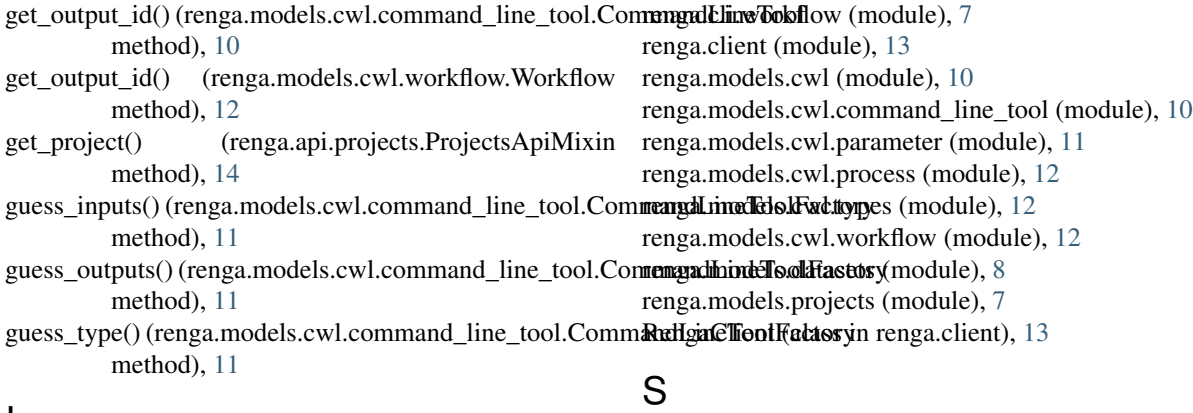

### I

InputParameter (class in renga.models.cwl.parameter), [12](#page-15-3)

### $\mathbf{L}$

- list\_contexts() (renga.api.deployer.ContextsApiMix method), [16](#page-19-1)
- list\_executions() (renga.api.deployer.ContextsApiMix method), [16](#page-19-1)
- list\_projects() (renga.api.projects.ProjectsApiMix method), [14](#page-17-3)

LocalClient (class in renga.api), [14](#page-17-3)

### M

model (renga.models.projects.ProjectCollection.Meta a tribute), [8](#page-11-1)

### $\Omega$

OutputParameter (class in renga.models.cwl.parameter) [12](#page-15-3)

### P

Parameter (class in renga.models.cwl.parameter), [12](#page-15-3) post() (renga.api.APIClient method), [14](#page-17-3) Process (class in renga.models.cwl.process), [12](#page-15-3) Project (class in renga.models.projects), [7](#page-10-6) ProjectCollection (class in renga.models.projects), [8](#page-11-1) ProjectCollection.Meta (class in renga.models.projects), [8](#page-11-1) ProjectsApiMixin (class in renga.api.projects), [14](#page-17-3) put() (renga.api.APIClient method), [14](#page-17-3)

### R

renga.api (module), [14](#page-17-3) renga.api.deployer (module), [15](#page-18-1) renga.api.projects (module), [14](#page-17-3) renga.api.storage (module), [14](#page-17-3) renga.cli (module), [5](#page-8-2) renga.cli.dataset (module), [7](#page-10-6) renga.cli.init (module), [6](#page-9-1) renga.cli.log (module), [7](#page-10-6) renga.cli.run (module), [7](#page-10-6)

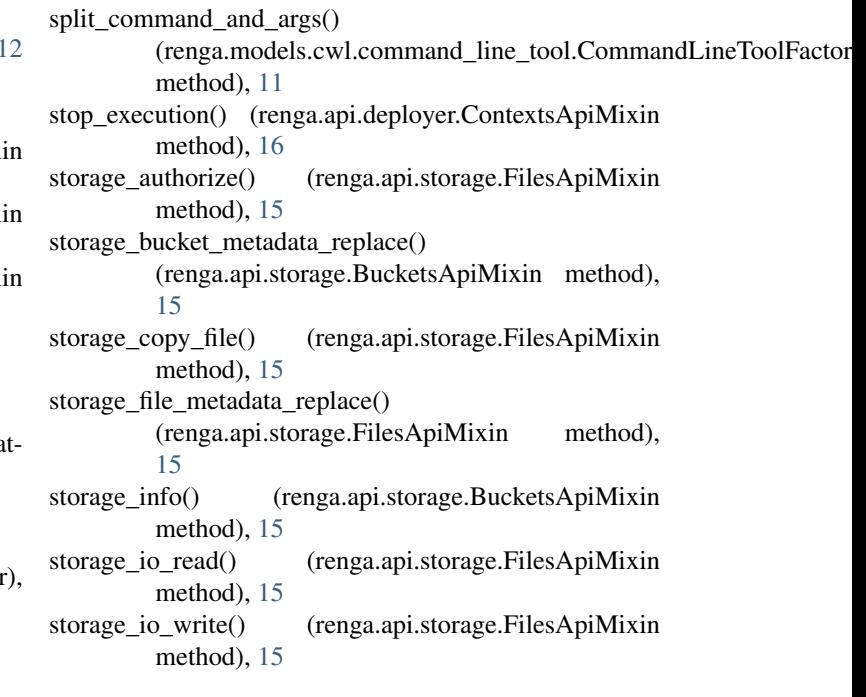

### T

to\_argv() (renga.models.cwl.command\_line\_tool.CommandLineTool method), [10](#page-13-2)

to\_argv() (renga.models.cwl.parameter.CommandInputParameter method), [11](#page-14-1)

to\_argv() (renga.models.cwl.parameter.CommandLineBinding method), [11](#page-14-1)

### $\overline{V}$

validate\_command\_line() (renga.models.cwl.command\_line\_tool.CommandLineToolFactory method), [11](#page-14-1)

validate\_path() (renga.models.cwl.command\_line\_tool.CommandLineToolI method), [11](#page-14-1)

### W

watch() (renga.models.cwl.command\_line\_tool.CommandLineToolFactory method), [11](#page-14-1)

Workflow (class in renga.models.cwl.workflow), [12](#page-15-3) WorkflowOutputParameter (class in renga.models.cwl.parameter), [12](#page-15-3) WorkflowStep (class in renga.models.cwl.workflow), [13](#page-16-5)